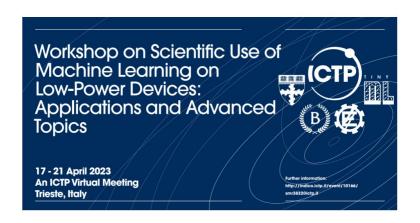

# Leveraging any Microcontrollers & Data Collection at Edge Impulse Studio

Prof. Marcelo José Rovai UNIFEI - Federal University of Itajubá, Brazil TinyML4D Academic Network Co-Chair

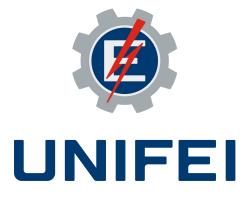

"Edge AI is a truly complete technology. As a topic, it makes use of knowledge from everything from the physical properties of semiconductor electronics all the way up to the engineering of high-level architectures that span devices and the cloud. It demands expertise in the most cutting-edge approaches to artificial intelligence and machine learning along with the most venerable skills of bare-metal embedded software engineering. It makes use of the entire history of computer science and electrical engineering, laid out end to end."

Situnayake, Daniel; Plunkett, Jenny

Al at the Edge (pp. 215-216)

O'Reilly Media

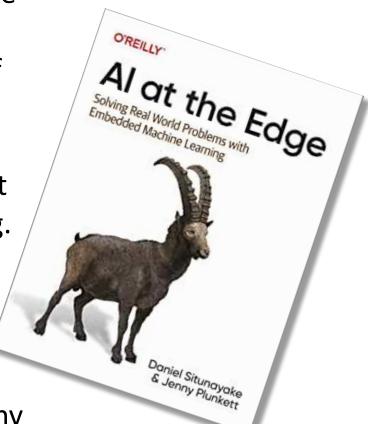

Marcelo Rovai was born in São Paulo and holds a Master's degree in

Data Science from the Universidad del Desarrollo (UDD) in Chile and an MBA from IBMEC (INSPER) in Brazil. He graduated in 1982 as an Engineer from UNIFEI, Federal University of Itajubá, with a specialization from Escola Politécnica de Engenharia of São Paulo University (USP), both institutions located in Brazil.

Rovai has experience as a teacher, engineer, and executive in several technology companies such as CDT/ETEP, AVIBRAS Aeroespacial, SID Informática, ATT-GIS, NCR, DELL, COMPAQ (HP), and more recently at IGT as a VP and a Senior Advisor for Latin America.

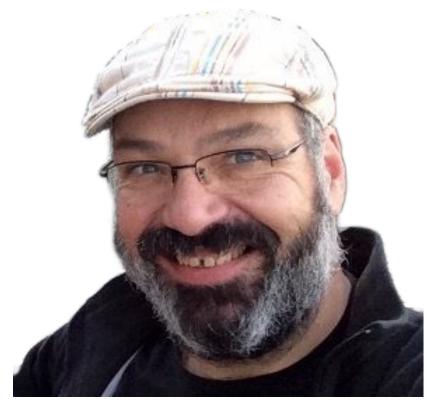

Marcelo Rovai publishes articles about electronics on websites such as MJRoBot.org, Hackster.io, Instructables.com, and Medium.com. Furthermore, he is a volunteer Professor at the UNIFEI in Brazil and a lecturer at several Congresses and Universities on IoT and TinyML. He is an active member and a Co-Chair of the <u>TinyML4D</u> group, an initiative to bring TinyML education to developing countries.

## Hardware

## Hardware

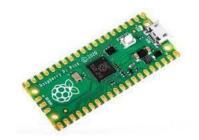

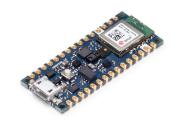

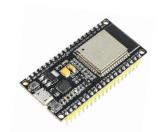

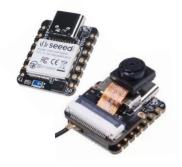

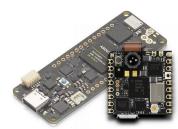

|                   | Raspberry Pico<br>(W)       | Arduino Nano<br>Sense | ESP 32                 | Seeed XIAO<br>Sense / ESP32S3                | Arduino Pro                   |
|-------------------|-----------------------------|-----------------------|------------------------|----------------------------------------------|-------------------------------|
| 32Bits CPU        | Dual-core Arm<br>Cortex-M0+ | Arm Cortex-M4F        | Xtensa LX6 Dual Core   | Arm Cortex-M4F (BLE)<br>Xtensa LX7 Dual Core | Dual Core Arm Cortex<br>M7/M4 |
| CLOCK             | 133MHz                      | 64MHz                 | 240MHz                 | 64 / 240MHz                                  | 480/240MHz                    |
| RAM               | 264KB                       | 256KB                 | 520KB (part available) | 256KB / 8MB                                  | 1MB                           |
| ROM               | 2MB                         | 1MB                   | 2MB                    | 2MB / 8MB                                    | 2MB                           |
| Radio             | (Yes for W)                 | BLE                   | BLE/WiFi               | BLE / WiFi (ESP32S3)                         | BLE/WiFi                      |
| Sensors           | No                          | Yes                   | No                     | Yes (Sense)                                  | Yes (Nicla)                   |
| Bat. Power Manag. | No                          | No                    | No                     | Yes                                          | Yes                           |
| Price             | \$                          | \$\$\$                | \$                     | \$\$                                         | \$\$\$\$\$                    |

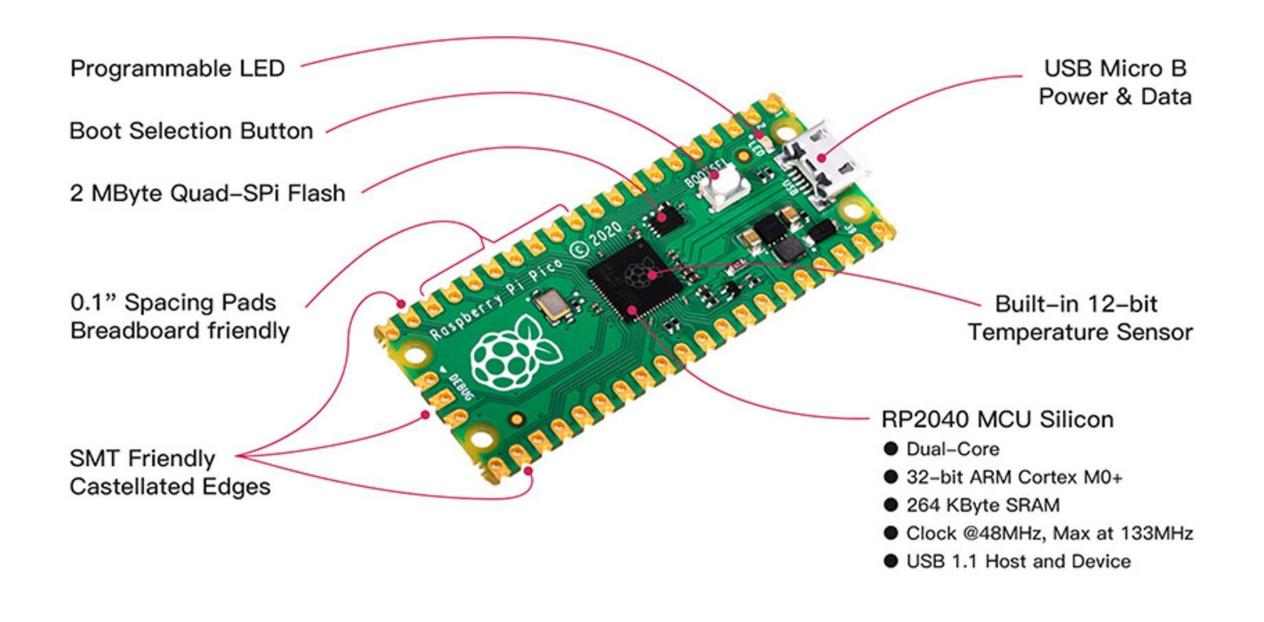

## Nano 33 BLE Sense (Development board)

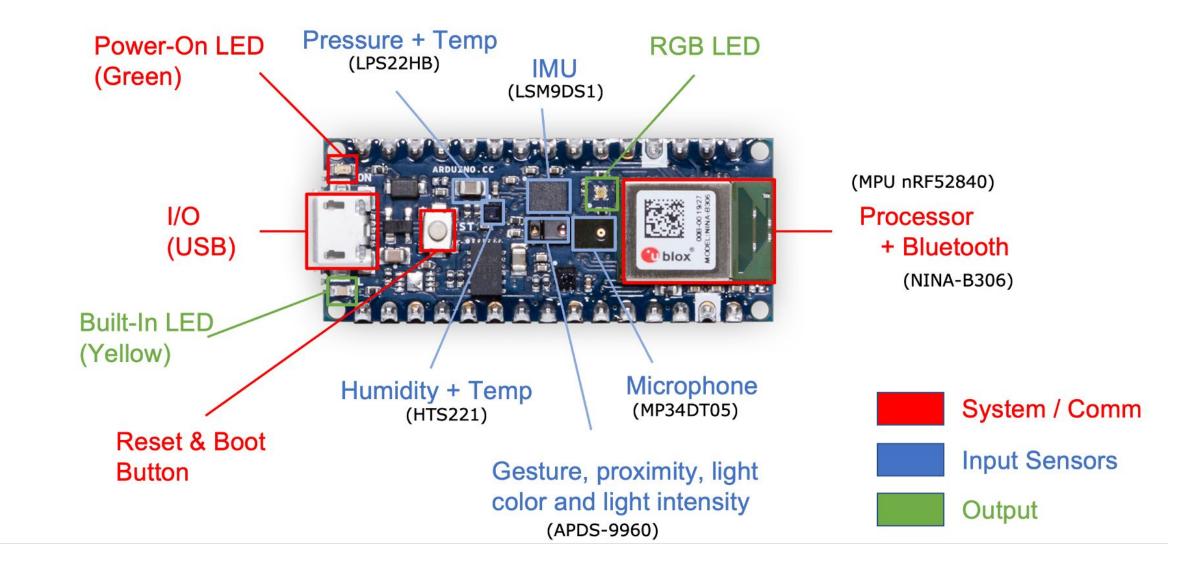

#### RP2040 MCU Board, with LCD, accelerometer, and gyroscope Sensor

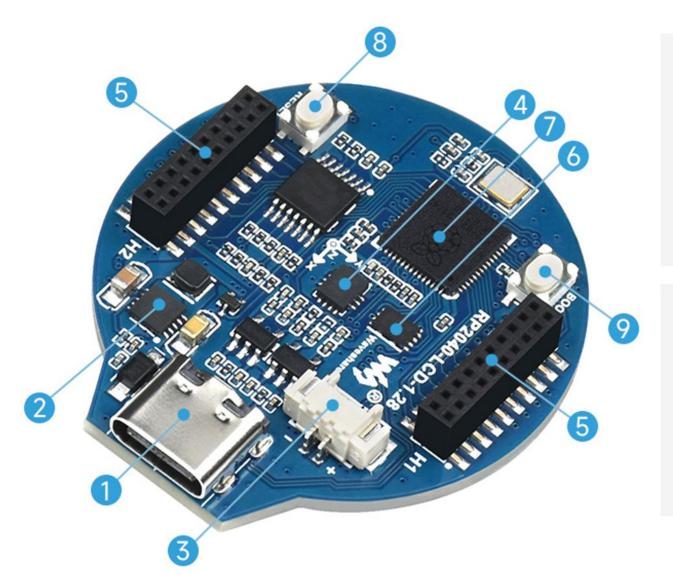

#### 1. USB Type-C connector

USB 1.1 with device and host support

#### 2. ETA6096

high efficiency Lithium battery recharge manager

#### 3. Battery Header

MX1.25 header, for 3.7V Lithium battery, allows recharging the battery and powering the board at the same time

#### 4. QMI8658C

IMU, includes a 3-axis gyroscope and a 3-axis accelerometer

#### 5. 1.27mm pitch headers

Adapting all GPIO and Debug pins

#### 6. W25Q16JVUXIQ

2MB NOR-Flash

#### 7. RP2040

Dual-core processor, up to 133MHz operating frequency

#### 8. RESET Button

#### 9. BOOT Button

press it when resetting to enter download mode

#### Application Complexity vs. HW

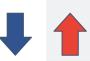

Power

## **EdgeML**

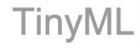

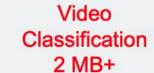

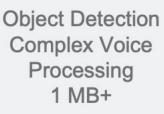

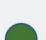

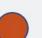

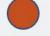

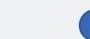

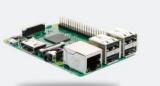

**Jetson Nano SmartPhone** RaspberryPi (Cortex-A + GPU) (Cortex-A)

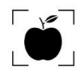

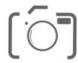

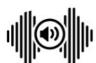

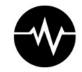

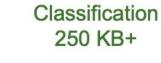

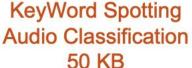

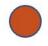

**Image** 

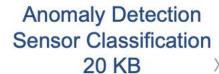

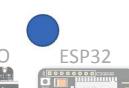

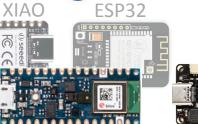

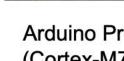

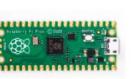

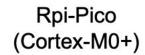

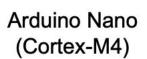

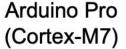

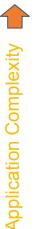

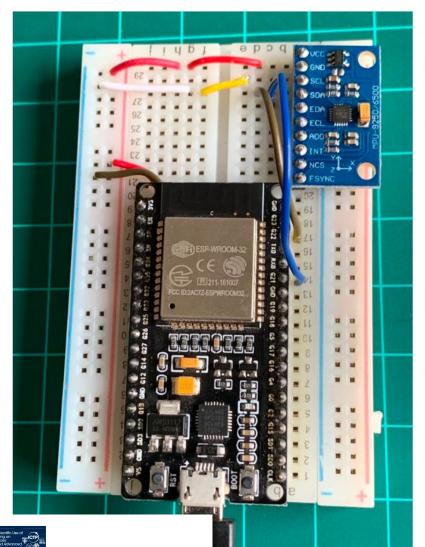

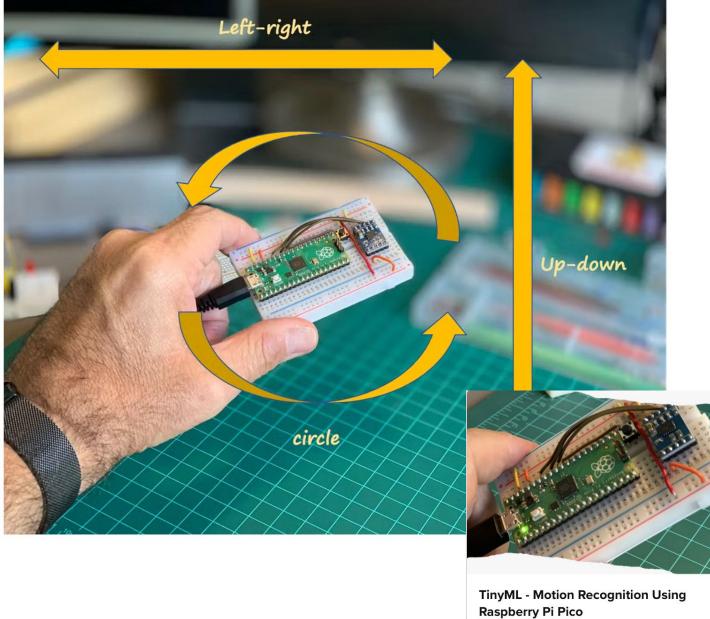

nah Bay

ESP32 - Motion Classification

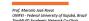

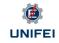

MJRoBot (Marcelo Rovai)

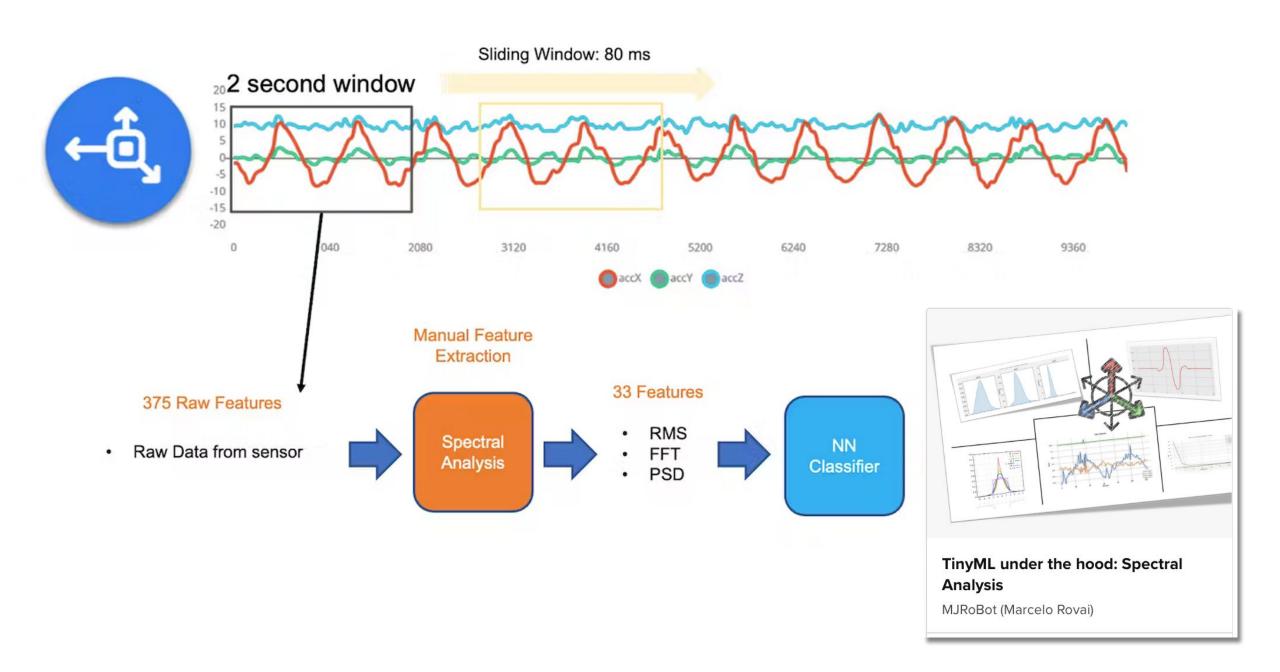

# El Studio Data Ingestion Alternative methods

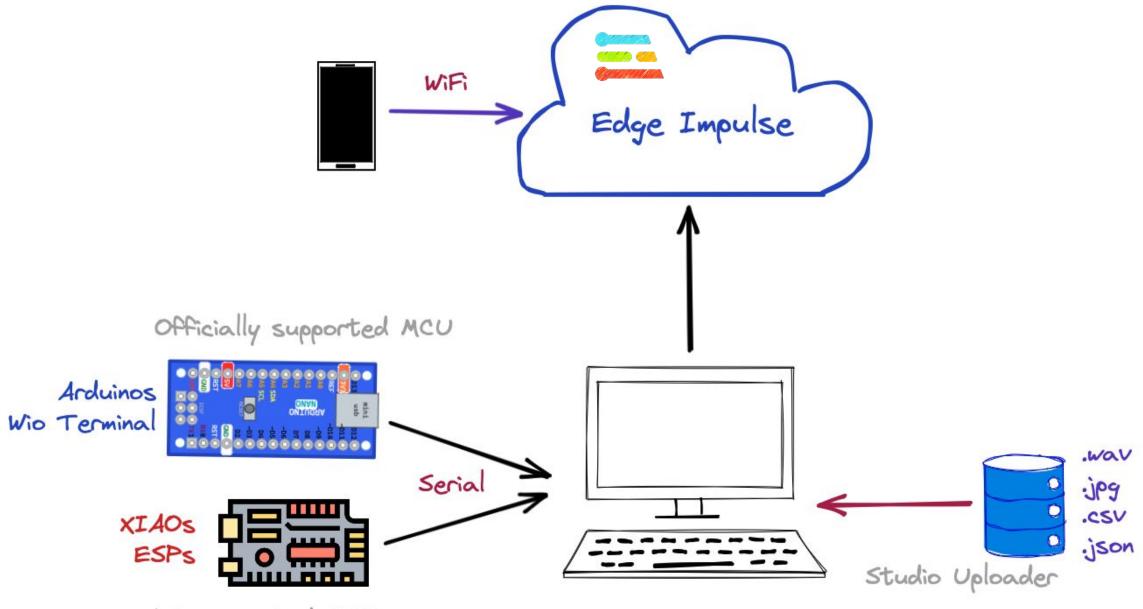

Not supported MCU

#### 1. SmartPhone

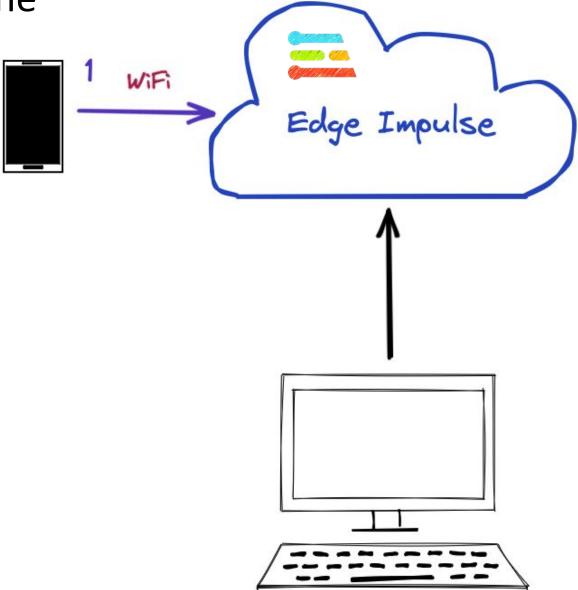

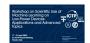

Image Classification using a smartphone and Edge Impulse Studio

Prof. Marcelo José Rovai UNIFEI - Federal University of Itajubá, Brazil TinyML4D Academic Network Co-Chair

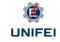

#### 1. <u>Data Ingestion using Smart Phone</u>

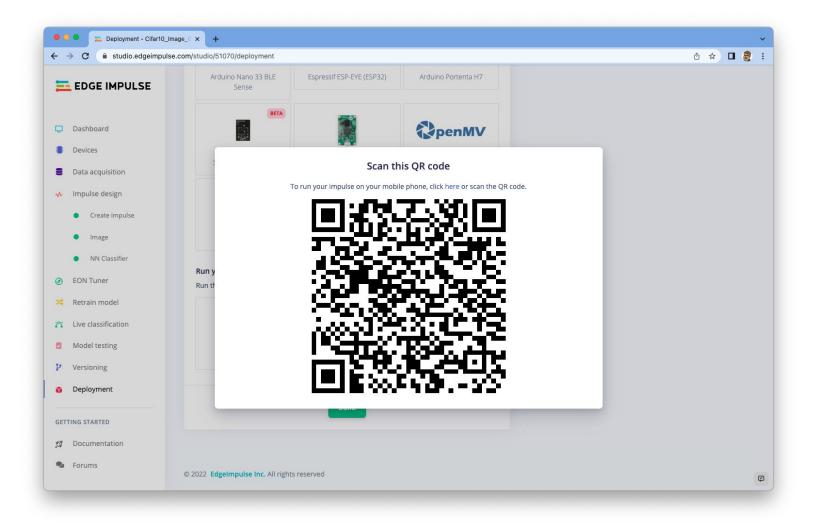

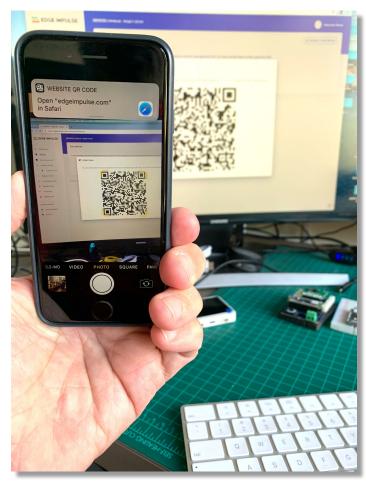

### 1. Data Capture and model Training

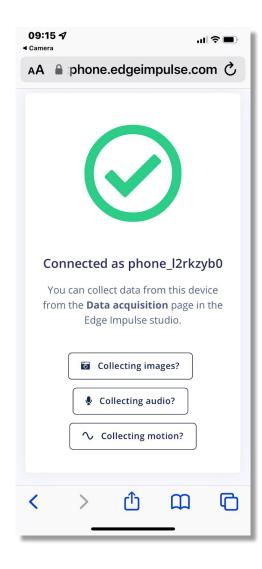

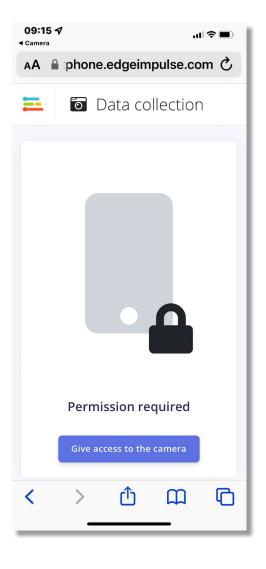

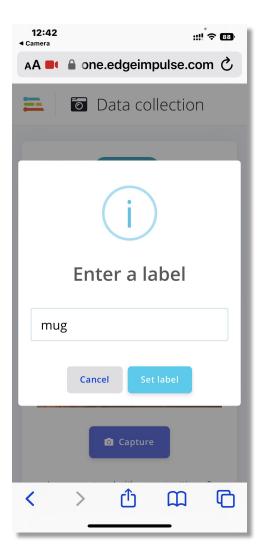

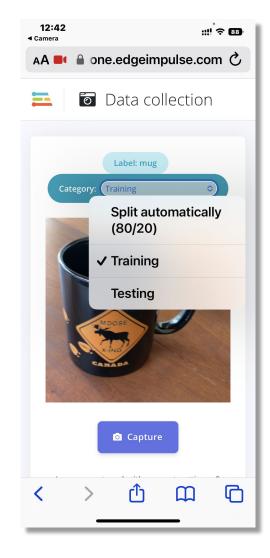

#### 1. Off-Line Inference

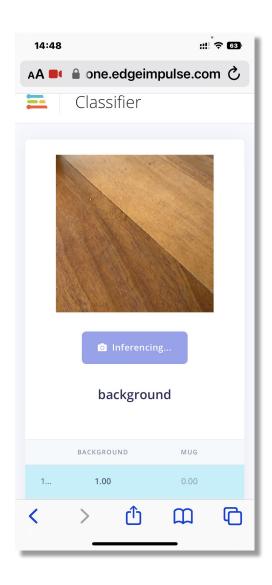

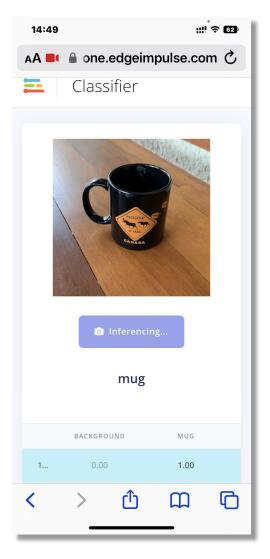

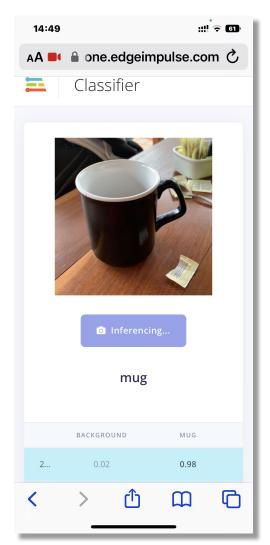

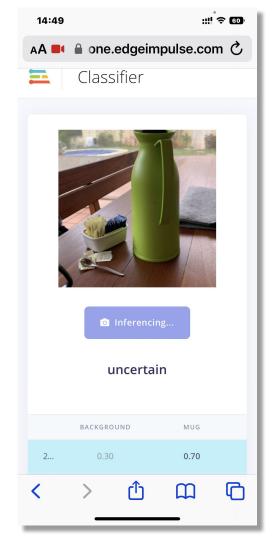

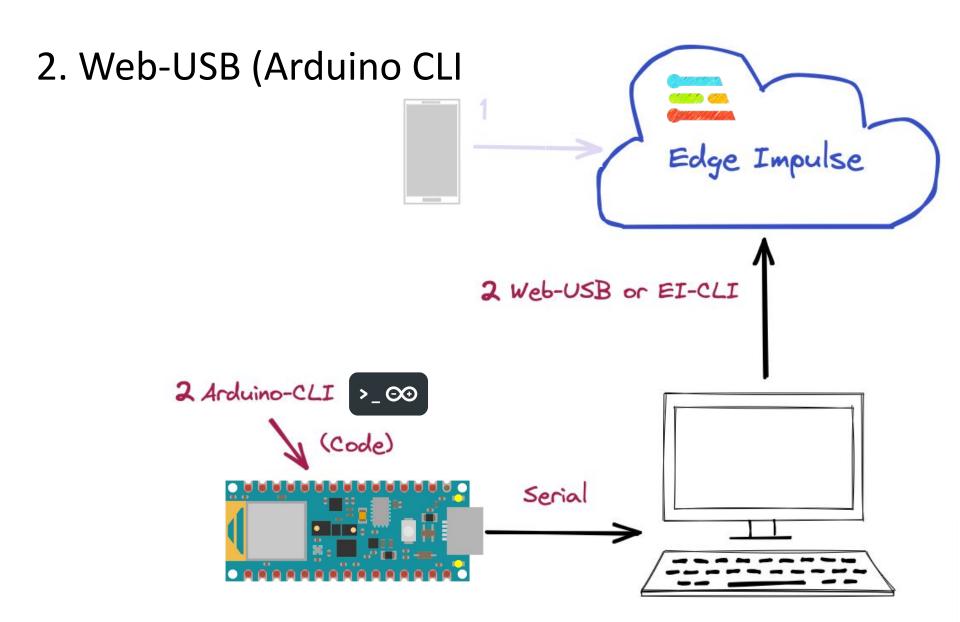

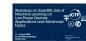

TinyML Arduino Kit
Connection to Edge Impulse

Prof. Marcelo José Roval UNIFEI - Federal University of Itajubá, Brazil TinyML4D Academic Network Co-Chair

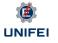

#### 2. Data Ingestion using Arduino-Cli + Web-USB (or EI-CLI)

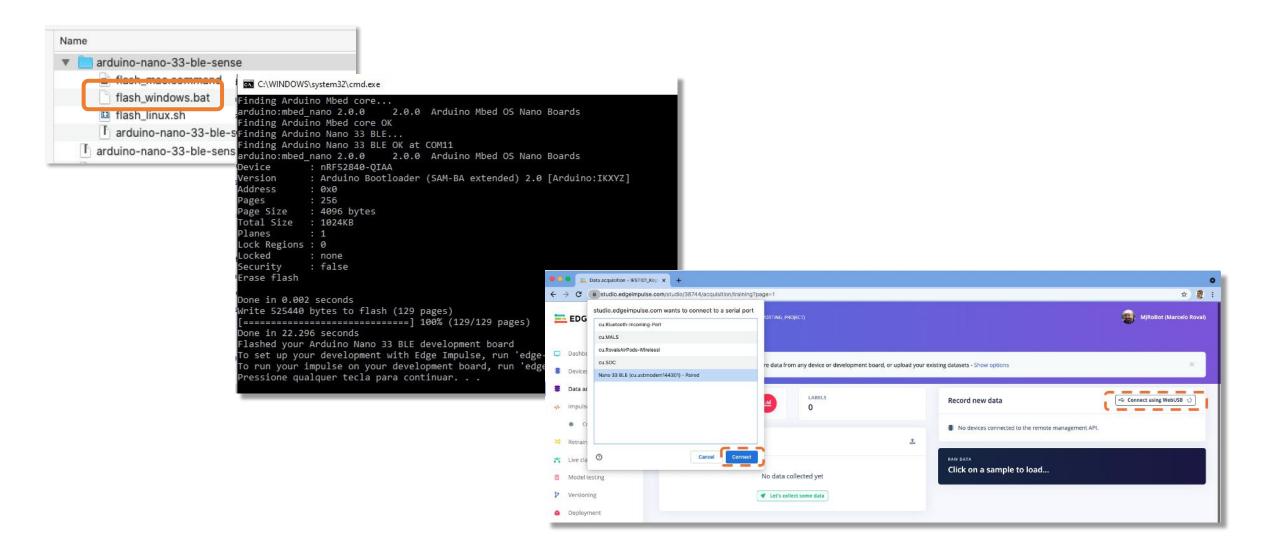

## Arduino Nano 33 BLE Sense Rev2

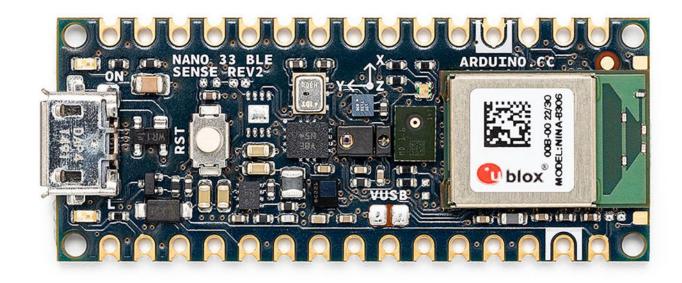

- IMU LSM9DS1 9 axis → BMI270 6 axis + BMM150 3 axis
- Temperature and humidity sensor HTS221 → HS3003
- Microphone MP34DT05 → MP34DT06JTR.

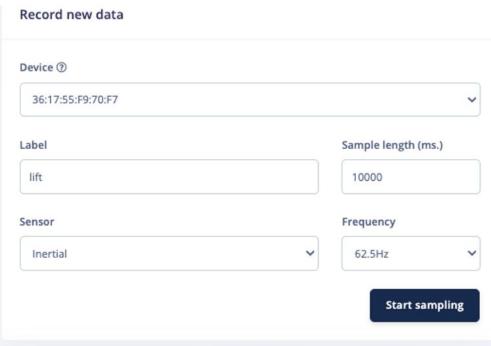

:3

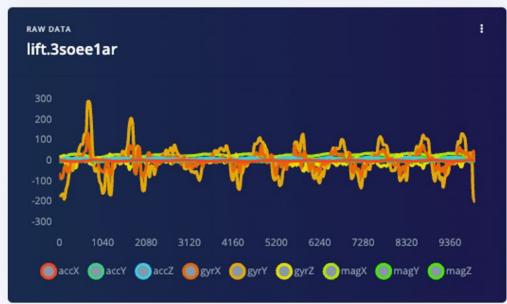

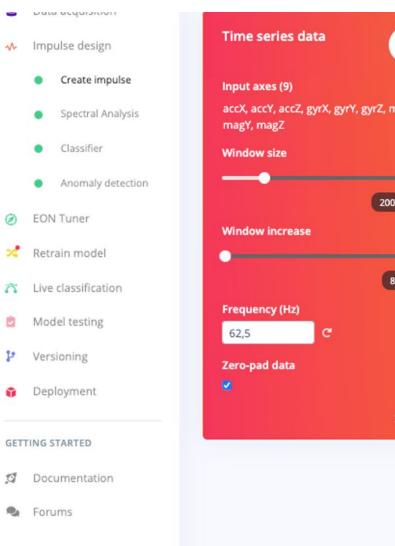

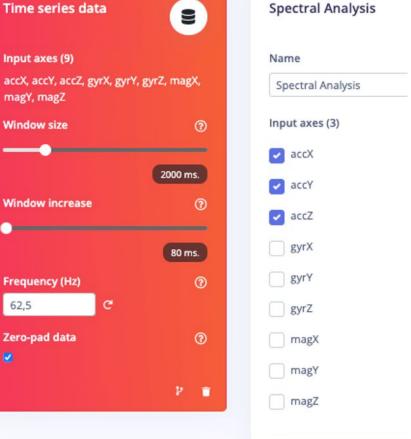

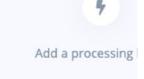

## 2. Web-USB (.uf2)

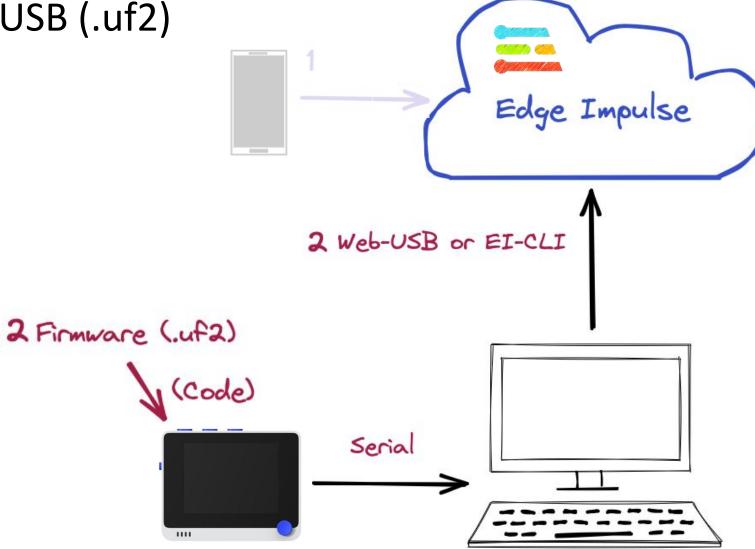

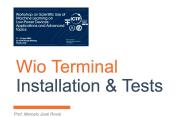

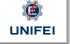

#### 2. (.uf2) Firmware installation

- Connect Wio Terminal to your computer.
- Entering the bootloader mode by sliding the power switch twice quickly.
- 3. An external drive named Arduino should appear in your PC.
- Drag the the downloaded <u>Edge Impulse uf2 firmware</u> <u>files</u> to the Arduino drive. Now, Edge Impulse is loaded on Seeeduino Wio Terminal!

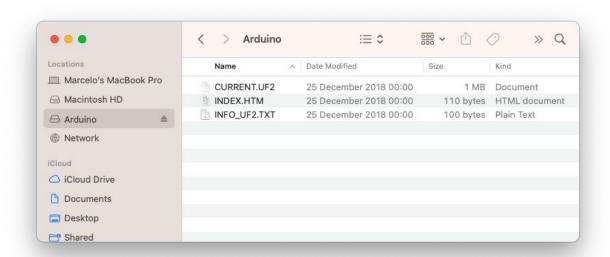

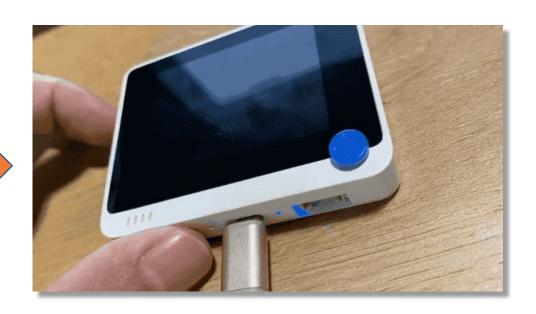

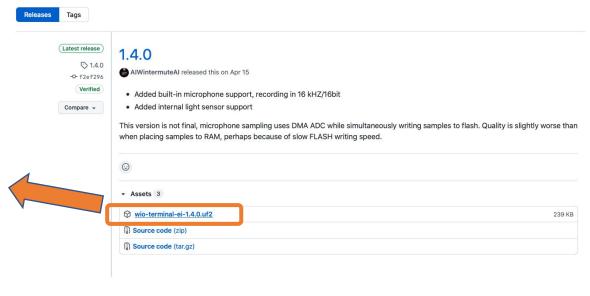

#### 3. Data-Forward

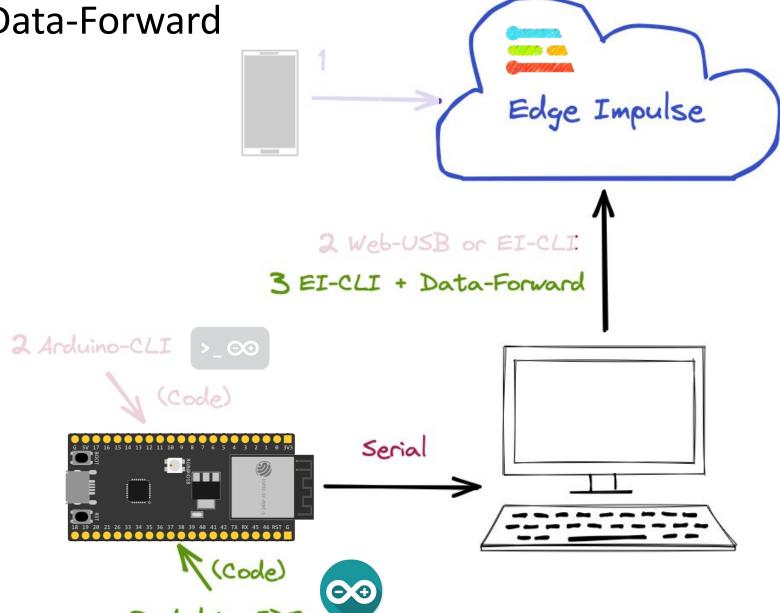

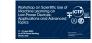

**ESP32** - Motion Classification

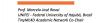

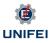

#### 3. Data-Forward

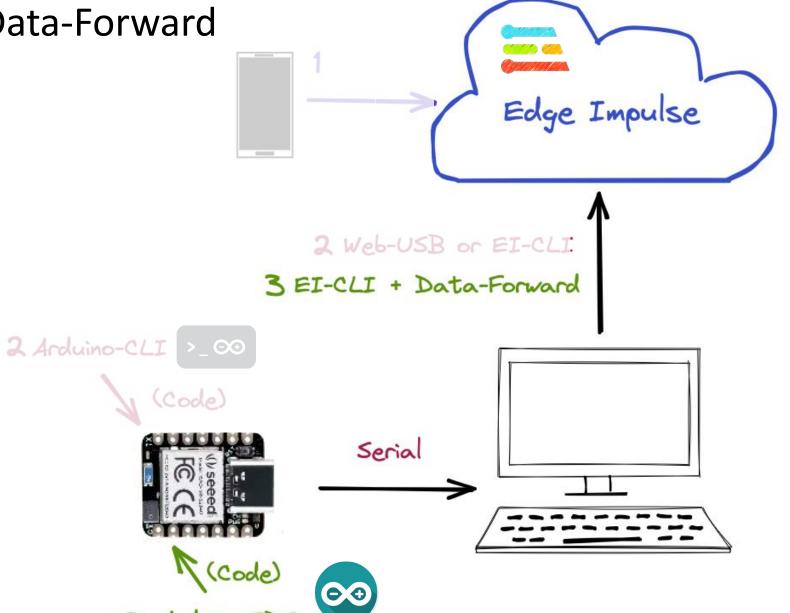

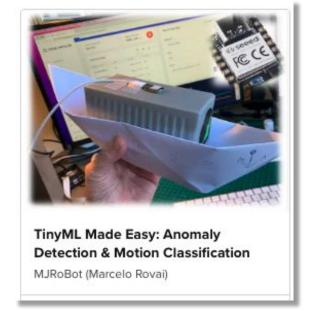

#### 2. Data Ingestion using EI-Cli + Data Forward

```
XIAO_BLE_Sense_Accelerometer_Data_Forewarder | Arduino 1.8.19
                                                                                Q.
XIAO BLE Sense Accelerometer Data Forewarder §
9 Marcelo Rovai @Julv2022
10 */
11 #include "LSM6DS3.h"
12 #include "Wire.h"
14 //Create an instance of class LSM6DS3
15 LSM6DS3 xIMU(I2C_MODE, 0x6A); //I2C device address 0x6A
17 #define CONVERT_G_TO_MS2 9.80665f
18 #define FREQUENCY_HZ
19 #define INTERVAL_MS
                                (1000 / (FREQUENCY_HZ + 1))
20 static unsigned long last_interval_ms = 0;
22 void setup() {
23 Serial.begin(115200);
24 while (!Serial);
26 if (xIMU.begin() != 0) {
        Serial.println("Device error");
28 } else {
        Serial.println("Device OK!");
30 }
31 Serial.println("Data Forwarder - Built-in IMU on the XIAO BLE Sense\n");
32 }
34 void loop() {
      float x, y, z;
      if (millis() > last_interval_ms + INTERVAL_MS) {
          last_interval_ms = millis();
          x = xIMU.readFloatAccelX();
39
          v = xIMU.readFloatAccelY():
          z = xIMU.readFloatAccelZ();
41
42
          Serial.print(x * CONVERT_G_TO_MS2);
43
          Serial.print('\t');
44
          Serial.print(y * CONVERT_G_TO_MS2);
45
          Serial.print('\t');
          Serial.println(z * CONVERT_G_TO_MS2);
47 }
48 }
 no Wio Terminal, Master, Enabled, 120 MHz (standard), Small (-Os) (standard), 50 MHz (standard), Arduino, Off, On on /dev/cu.usbmodem1101
```

#### \$ edge-impulse-data-forwarder --clean

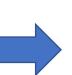

```
mirovai — -bash — 80×41
(base) MacBook-Pro-de-Marcelo:∼ mjrovai$ edge-impulse-data-forwarder --clean
Edge Impulse data forwarder v1.12.2
 What is your user name or e-mail address (edgeimpulse.com)? rovai@mjrobot.org
 What is your password? [hidden]
Endpoints:
   Websocket: wss://remote-mgmt.edgeimpulse.com
              https://studio.edgeimpulse.com/v1
   Ingestion: https://ingestion.edgeimpulse.com
[SER] Connecting to /dev/ttv.usbmodem144301
[SER] Serial is connected (4A:5A:36:17:55:F9:70:F7)
[WS ] Connecting to wss://remote-mgmt.edgeimpulse.com
[WS ] Connected to wss://remote-mgmt.edgeimpulse.com
 To which project do you want to connect this device? MJRoBot (Marcelo Rovai)
 IESTI01 Input Data Test
[SER] Detecting data frequency...
[SER] Detected data frequency: 51Hz
 3 sensor axes detected (example values: [-0.08,-0.34,9.82]). What do you want
to call them? Separate the names with ',': accX, accY,
 What name do you want to give this device? nano
[WS ] Device "nano" is now connected to project "IESTI01 Input Data Test"
[WS ] Go to https://studio.edgeimpulse.com/studio/39877/acquisition/training to
build your machine learning model!
[WS ] Incoming sampling request {
 path: '/api/training/data',
 label: 'left-right',
 length: 10000.
 interval: 19.607843137254903;
 hmacKey: '6ee929b90e563aa74517f505a3ecb9c8',
 sensor: 'Sensor with 3 axes (accX, accY, accZ)'
```

4. Uploading Data Edge Impulse .wav 2 Web-USB or EI-CLI ipg 3 EI-CLI + Data-Forward 2 Arduino-CLI > 00 (Code) Serial 3 Arduino-IDE DATA

#### 4. Data Ingestion using Upload existing Data

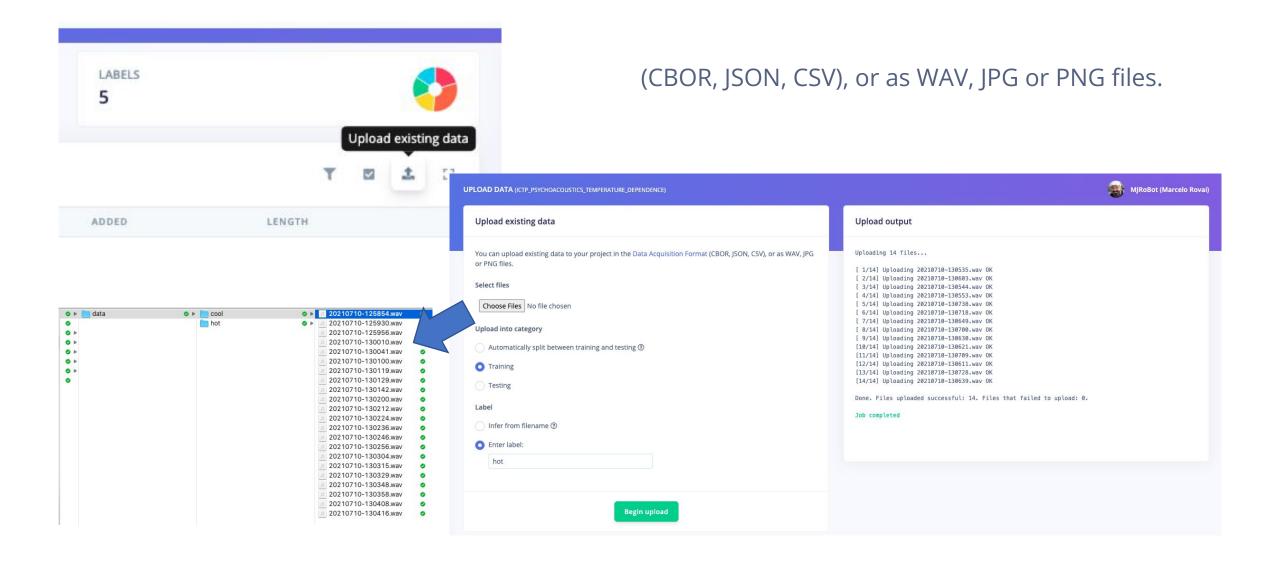

#### 4. Uploading .wav data

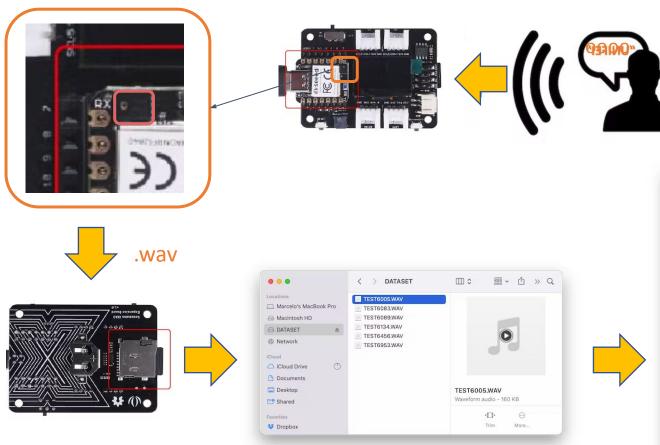

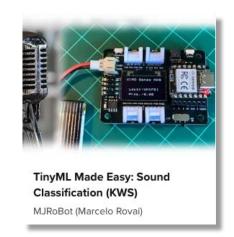

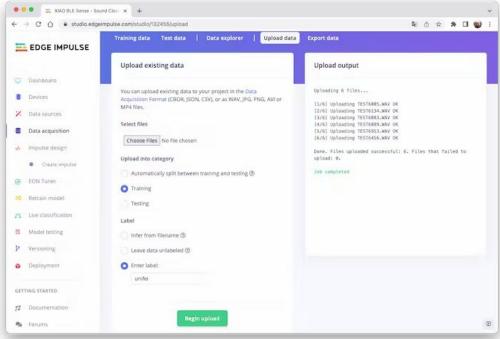

#### 4. Uploading .jpg data

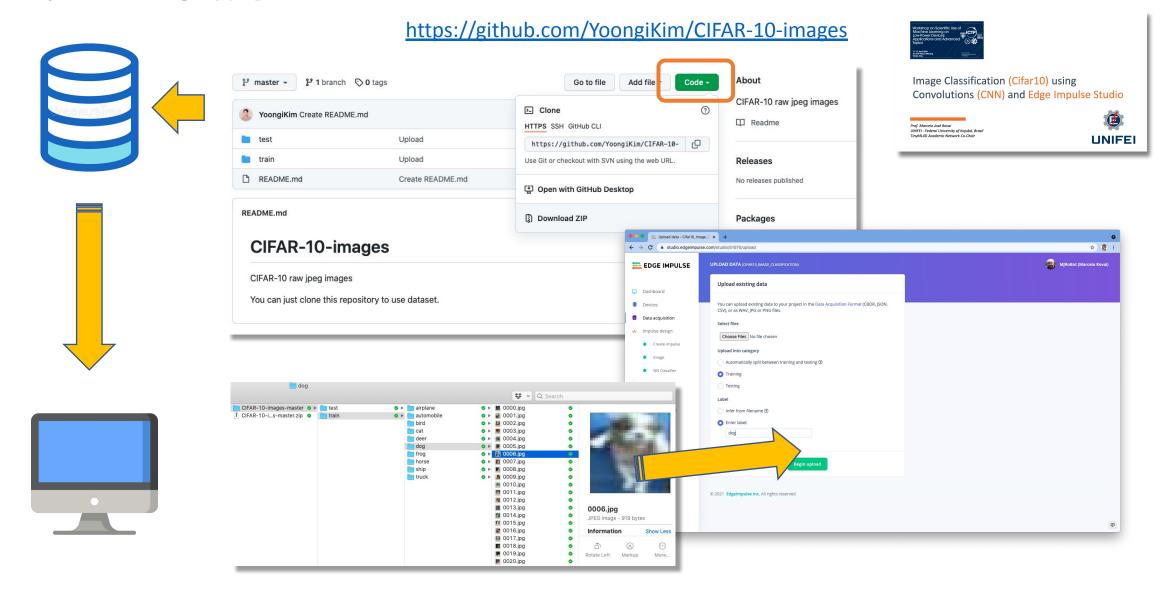

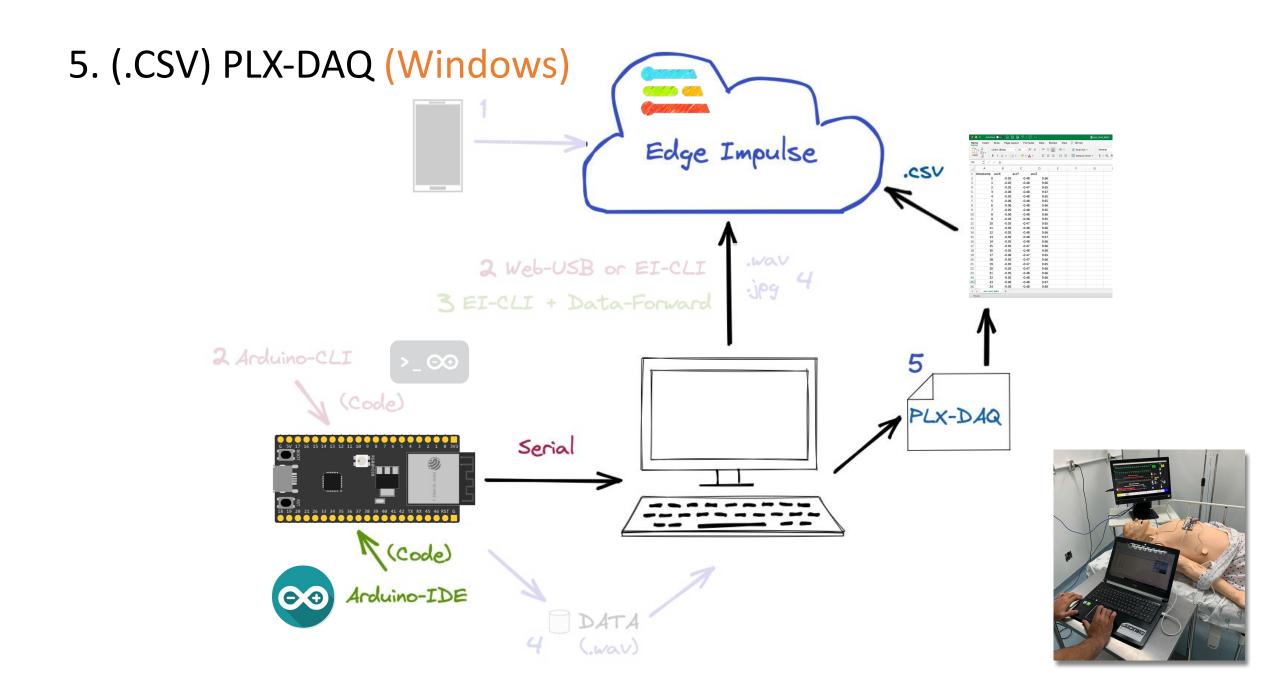

## 5. (.CSV) PLX-DAQ (Windows)

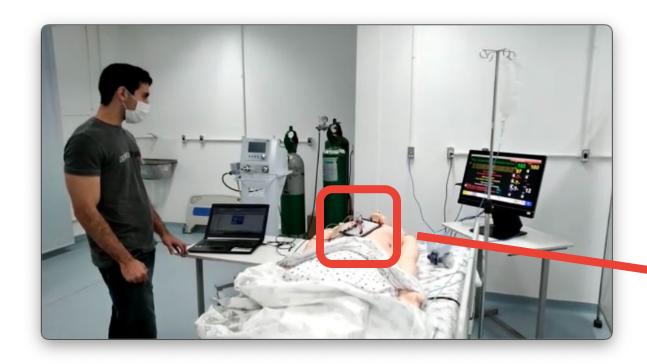

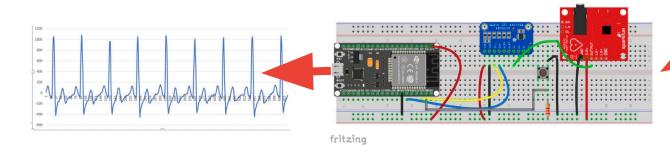

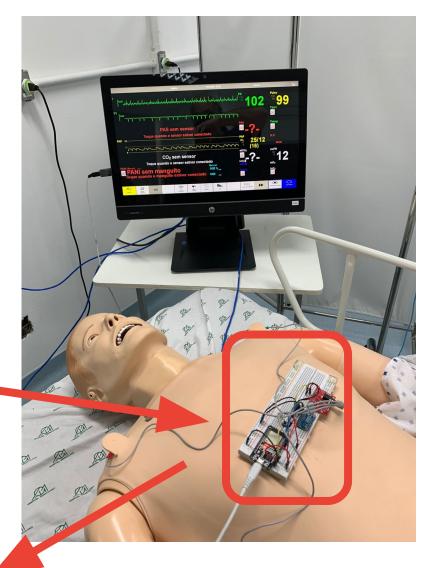

#### 5. Data Ingestion using PLX-DAQ (Windows) => Final Format: .csv

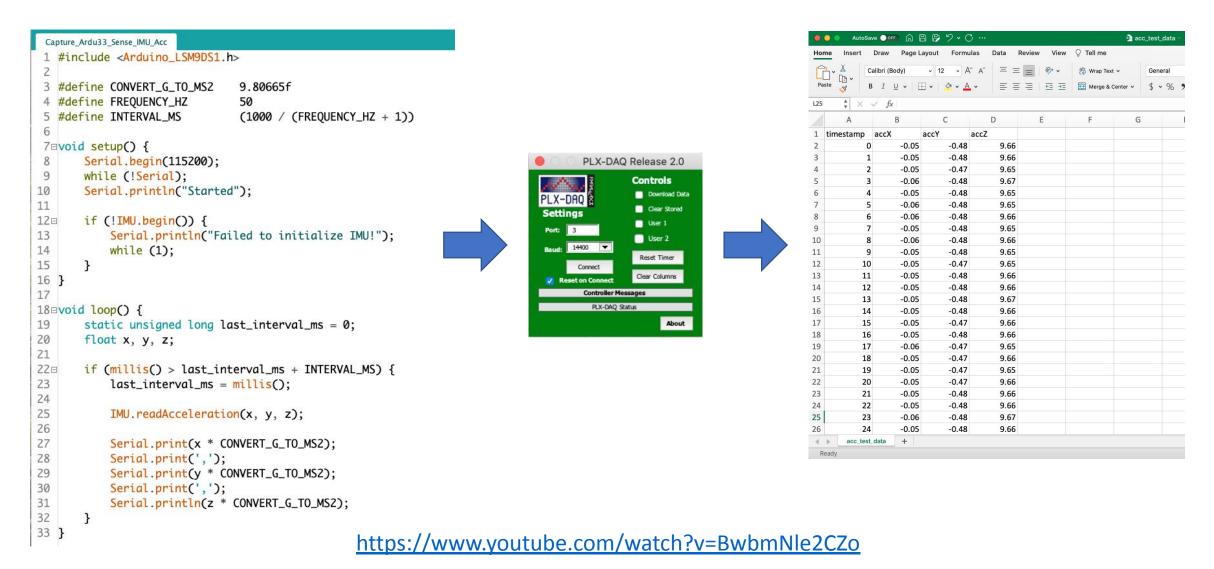

5. (.CSV) PySerial Edge Impulse .csv 2 Web-USB or EI-CLI 3 EI-CLI + Data-Forward 2 Arduino-CLI >\_ 00 (Code) PLX-DAQ Serial (Code) Arduino-IDE

#### 5. Data Ingestion using Python (PySerial) => Final Format: .csv

```
Capture Ardu33 Sense IMU Acc
 1 #include <Arduino_LSM9DS1.h>
 3 #define CONVERT_G_TO_MS2
                                9.80665f
 4 #define FREQUENCY_HZ
 5 #define INTERVAL MS
                                (1000 / (FREOUENCY_HZ + 1))
 6
 7⊟void setup() {
       Serial.begin(115200);
 9
       while (!Serial);
       Serial.println("Started");
11
12□
       if (!IMU.begin()) {
13
           Serial.println("Failed to initialize IMU!");
14
           while (1);
15
16 }
17
18 □ void loop() {
       static unsigned long last_interval_ms = 0;
20
       float x, y, z;
21
220
       if (millis() > last_interval_ms + INTERVAL_MS) {
23
           last_interval_ms = millis();
24
25
           IMU.readAcceleration(x, y, z);
26
27
           Serial.print(x * CONVERT_G_TO_MS2);
28
           Serial.print(',');
29
           Serial.print(y * CONVERT_G_TO_MS2);
30
           Serial.print(',');
31
           Serial.println(z * CONVERT_G_TO_MS2);
32
33 }
```

```
1 # Sensor data Logger (CSV)
   # by Marcelo Rovai @ 13Julv21
   import serial
   arduino port = '/dev/tty.usbmodem144301'
   baud rate = 115200
   ser = serial.Serial(port=arduino_port, baudrate=baud_rate)
10 fileName = "acc_test_data.csv" # name of the CSV file generated
12 first line = 'timestamp,accX,accY,accZ'
13 file = open(fileName, "w")
14 file.write(first_line + "\n") # write data with a newline
15 file.close()
16
17 Freq hz = 50
18 num seconds = 10 # number of seconds collecting data
   samples = num seconds * Freq hz # number of samples to collect
20
21 \text{ sample} = 0
22 while sample <= samples:
       getData = str(ser.readline())
       data = getData[2:][:-5]
       print(data)
26
27
       file = open(fileName, "a")
       file.write(str(sample) + "," + data + "\n")
       sample = sample+1
30 print("Data collection complete!")
31 file.close()
```

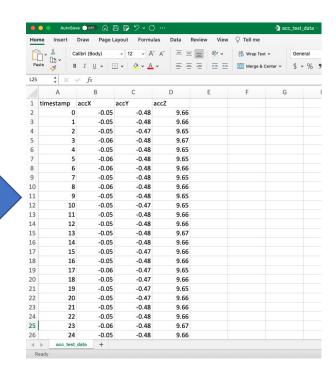

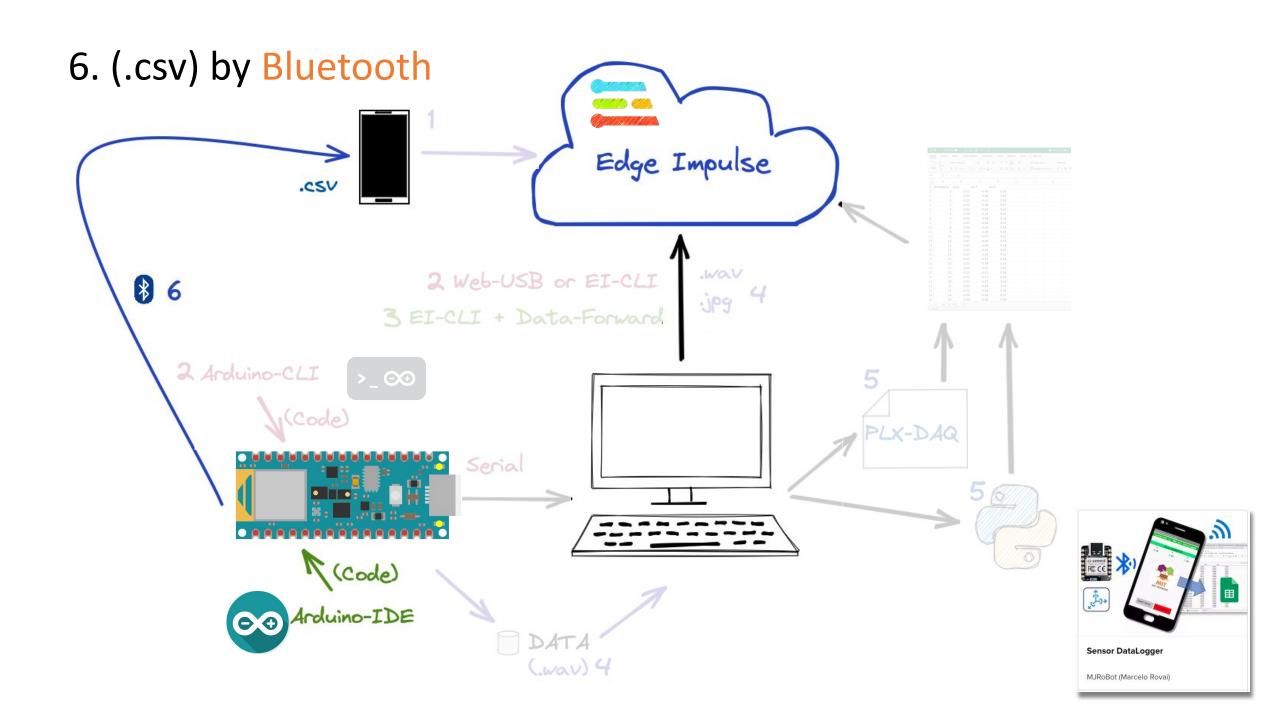

## 6. (.csv) by Bluetooth

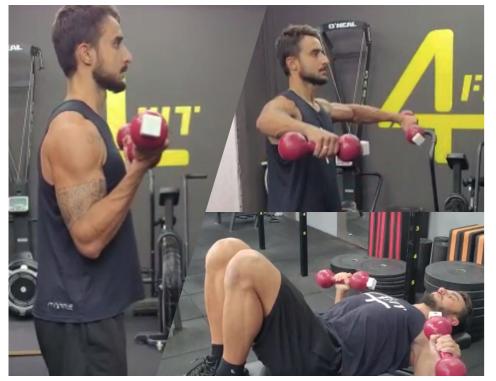

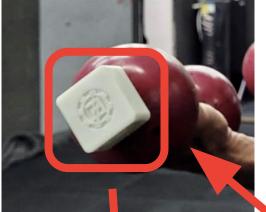

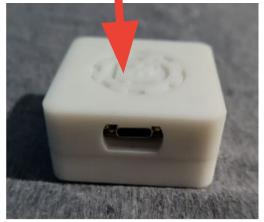

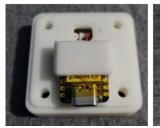

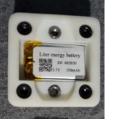

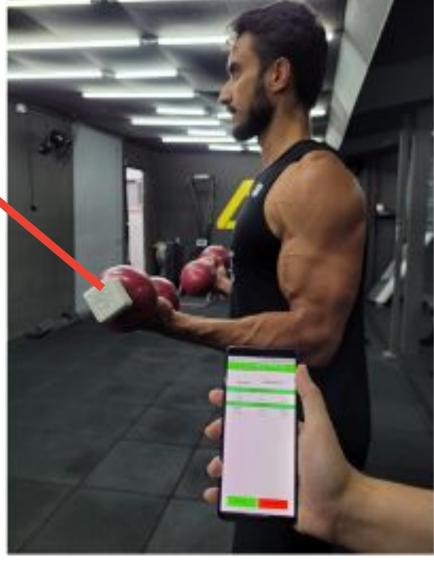

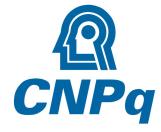

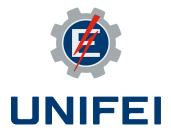

## 6. (.csv) by Bluetooth

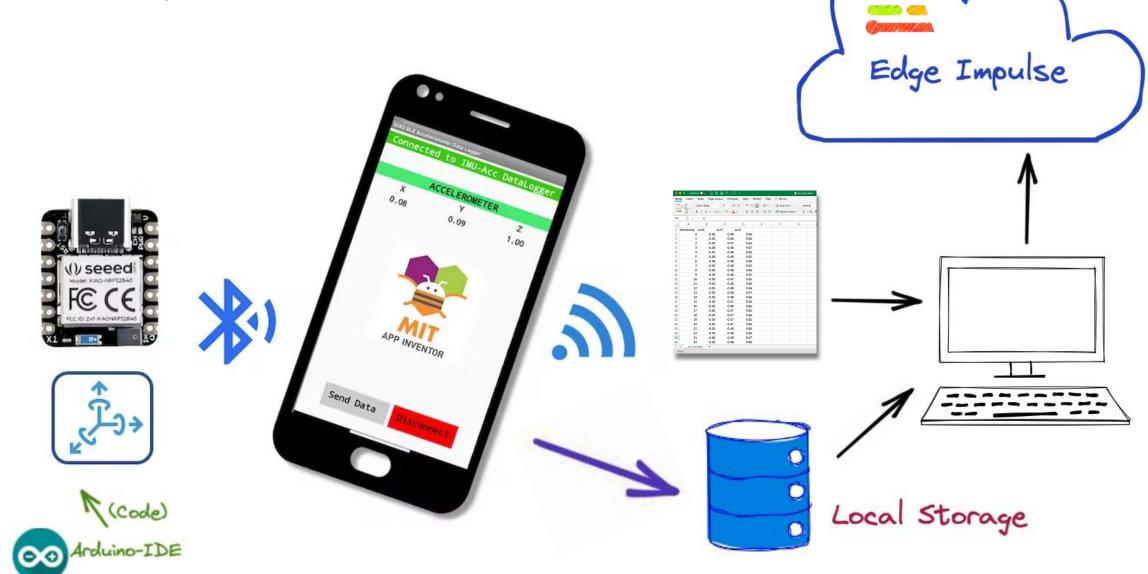

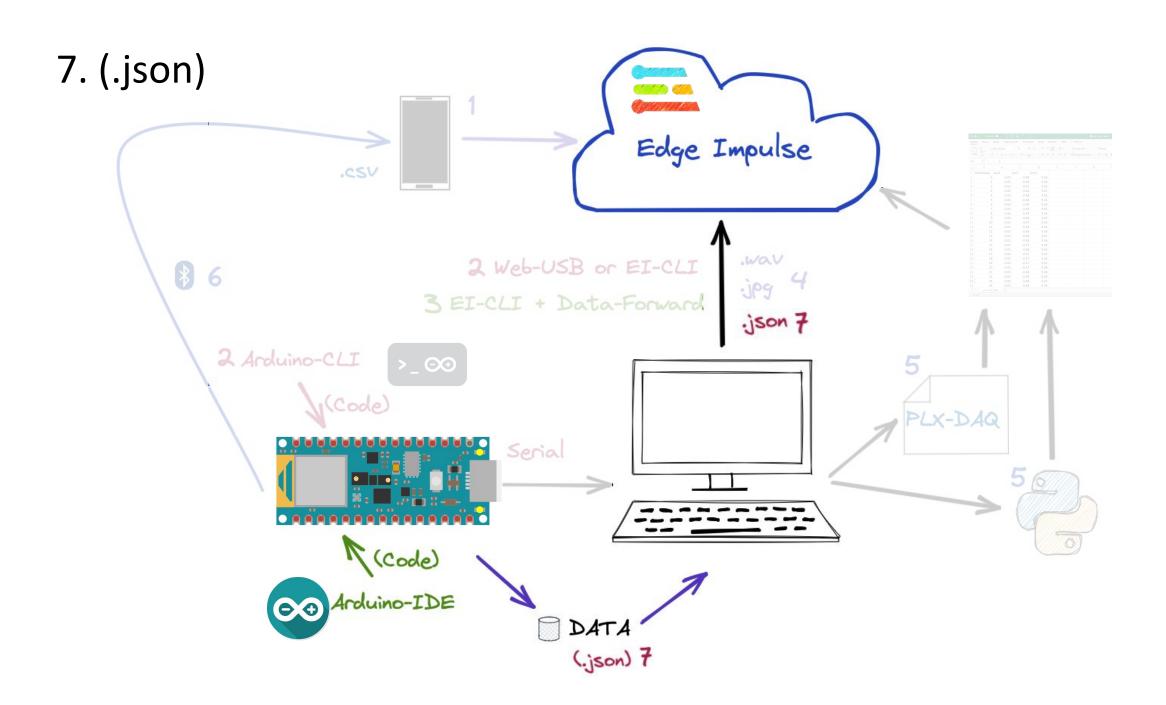

#### 7. Raw Uploader (.json files)

#### Image Classification: Raw Uploader

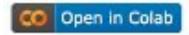

Run this notebook to convert images to a single row of raw, normalized values (between 0 and 1) and upload them to Edge Impulse as raw samples. Note that pixel values will be normalized to be between 0 and 1.

Create a folder named "dataset" in the /content directory and upload your images there. The images should be divided into their respective classes, where each class has its own folder with the name of the class. For example:

/content
|- dataset
|- background
|- capacitor
|- diode
|- led
|- resistor

Author: Edgelmpulse, Inc.

Date: June 6, 2021 License: <u>Apache-2.0</u>

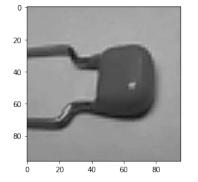

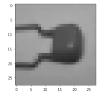

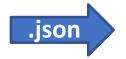

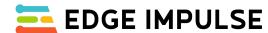

(Training as DNN)

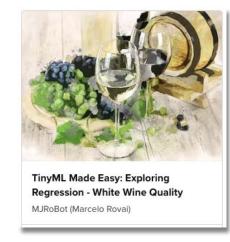

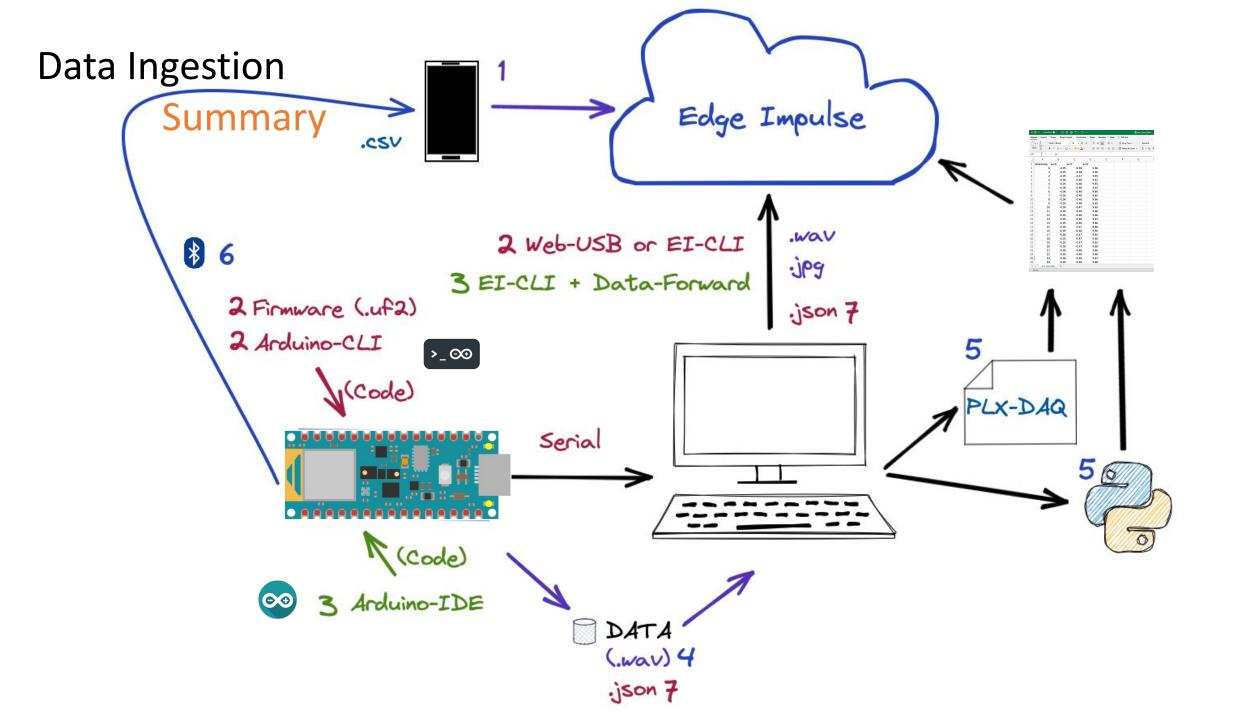

## To learn more ...

- IESTI01 TinyML Machine Learning for Embedding Devices (Videos: Pt)
- WALC 22 Applied AI TinyML (Videos in Spanish)
- Professional Certificate in Tiny Machine Learning (TinyML) edX/Harvard
- Introduction to Embedded Machine Learning Coursera/Edge Impulse
- Computer Vision with Embedded Machine Learning Coursera/Edge Impulse
- "Deep Learning with Python" book by François Chollet
- "TinyML" book by Pete Warden, Daniel Situnayake
- "TinyML Cookbook" by Gian Marco Iodice
- "Al at the Edge" book by Daniel Situnayake, Jenny Plunkett

On the TinyML4D website, You can find lots of educational materials on TinyML. They are all free and open-source for educational uses – we ask that if you use the material, please cite them! TinyML4D is an initiative to make TinyML education available to everyone globally.

## Thanks

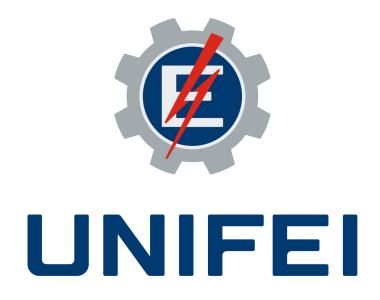